## **GARMIN.**

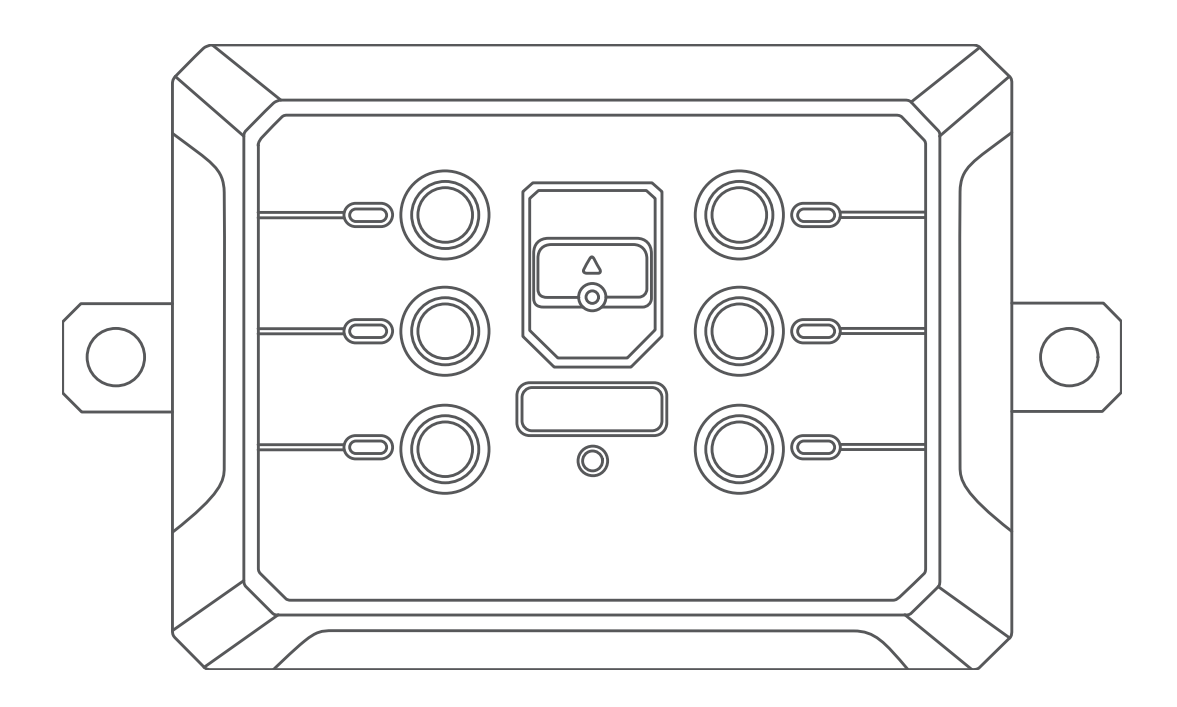

# GARMIN POWERSWITCH™

## Benutzerhandbuch

#### © 2021 Garmin Ltd. oder deren Tochtergesellschaften

Alle Rechte vorbehalten. Gemäß Urheberrechten darf dieses Handbuch ohne die schriftliche Genehmigung von Garmin weder ganz noch teilweise kopiert werden. Garmin behält sich das Recht vor, Änderungen und Verbesserungen an seinen Produkten vorzunehmen und den Inhalt dieses Handbuchs zu ändern, ohne Personen oder Organisationen über solche Änderungen oder Verbesserungen informieren zu müssen. Unter [www.garmin.com](http://www.garmin.com) finden Sie aktuelle Updates sowie zusätzliche Informationen zur Verwendung dieses Produkts.

Garmin® und das Garmin Logo sind Marken von Garmin Ltd. oder deren Tochtergesellschaften und sind in den USA und anderen Ländern eingetragen. Garmin PowerSwitch™ ist eine Marke von Garmin Ltd. oder deren Tochtergesellschaften. Diese Marken dürfen nur mit ausdrücklicher Genehmigung von Garmin verwendet werden.

Die Wortmarke BLUETOOTH® und die Logos sind Eigentum von Bluetooth SIG, Inc. und werden von Garmin ausschließlich unter Lizenz verwendet.

## Inhaltsverzeichnis

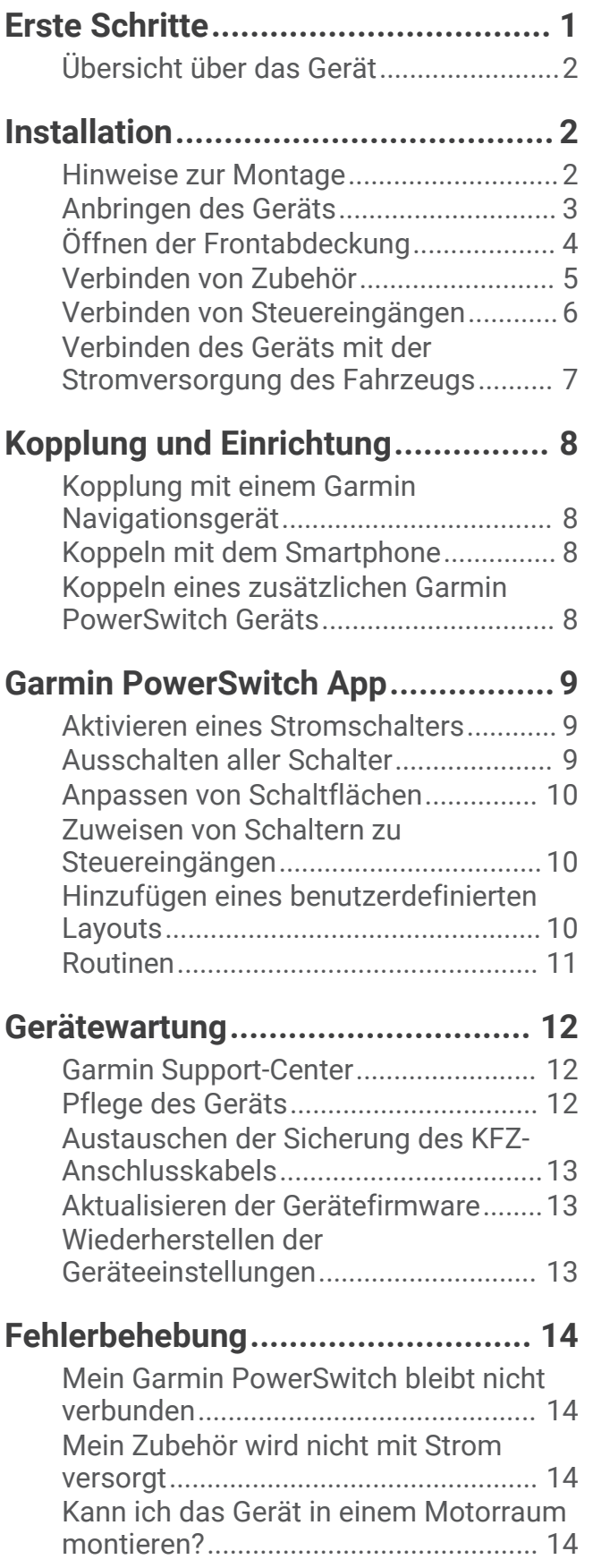

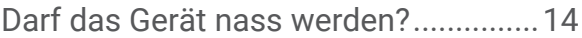

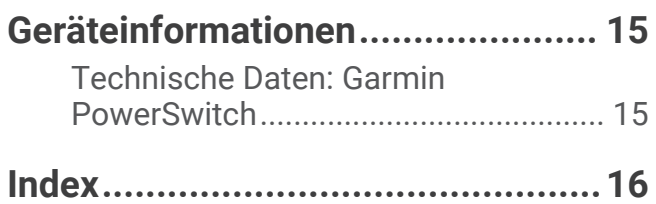

## Erste Schritte

#### **WARNUNG**

<span id="page-4-0"></span>Lesen Sie alle Produktwarnungen und sonstigen wichtigen Informationen der Anleitung "*Wichtige Sicherheitsund Produktinformationen*", die dem Produkt beiliegt.

#### **ACHTUNG**

Garmin® empfiehlt dringend, die Montage des Geräts von einem Techniker durchführen zu lassen, der Erfahrung mit elektrischen Anlagen hat. Eine fehlerhafte Verkabelung der Netzkabel kann Schäden an Gerät, Fahrzeug oder Batterie sowie Verletzungen nach sich ziehen.

#### *HINWEIS*

Trennen Sie den Minuspol der Batterie im Fahrzeug, bevor Sie das Gerät installieren, um einen elektrischen Kurzschluss zu verhindern. Verbinden Sie die Klemmen der Fahrzeugbatterie erst wieder, wenn die Installation abgeschlossen ist.

- **1** Bringen Sie das Gerät an (*[Hinweise zur Montage](#page-5-0)*, Seite 2).
- **2** Verbinden Sie Zubehör mit dem Gerät (*[Verbinden von Zubehör](#page-8-0)*, Seite 5).
- **3** Verbinden Sie einen zusätzlichen Schalter (optional) (*[Verbinden von Steuereingängen](#page-9-0)*, Seite 6).
- **4** Verbinden Sie das Gerät mit der Stromversorgung des Fahrzeugs (*[Verbinden des Geräts mit der](#page-10-0)  [Stromversorgung des Fahrzeugs](#page-10-0)*, Seite 7).
- **5** Koppeln Sie das Gerät mit einem kompatiblen Garmin Navigationsgerät (*[Kopplung mit einem Garmin](#page-11-0)  [Navigationsgerät](#page-11-0)*, Seite 8) oder mit einem Smartphone (*[Koppeln mit dem Smartphone](#page-11-0)*, Seite 8).

## <span id="page-5-0"></span>Übersicht über das Gerät

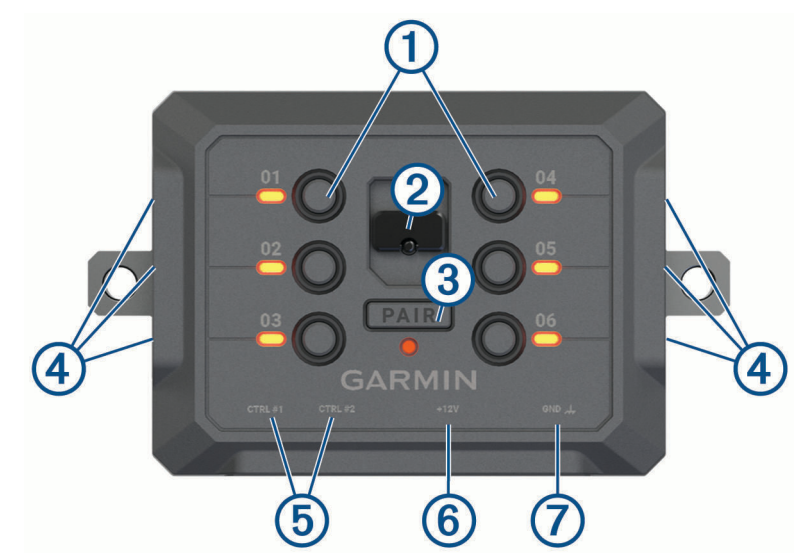

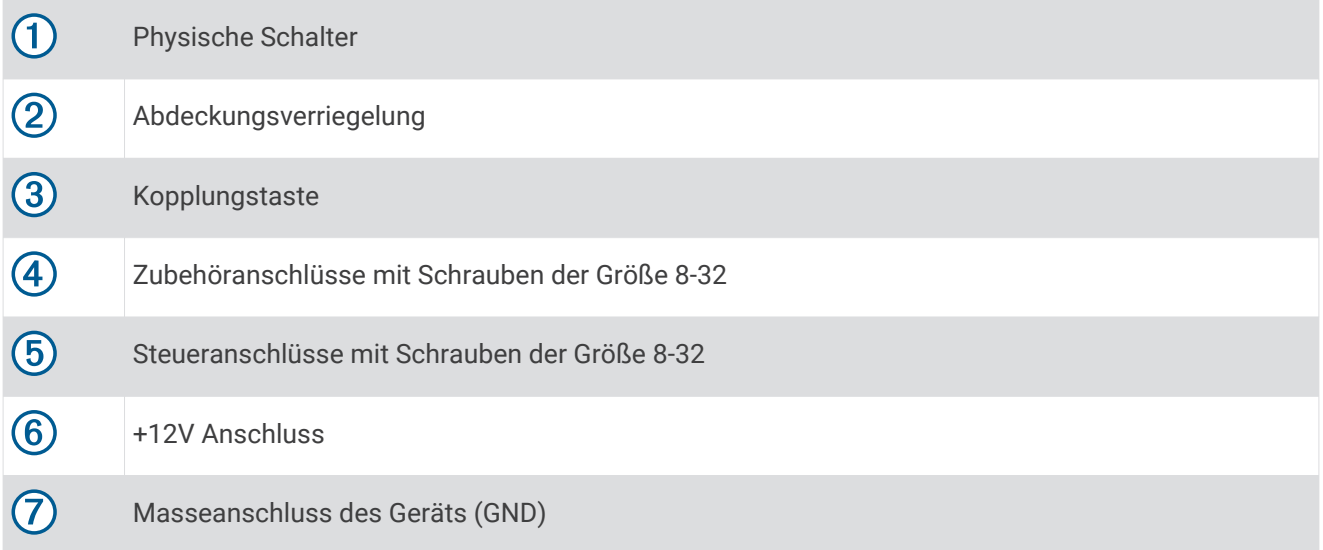

## Installation

#### Hinweise zur Montage

- Das Gerät muss in der Nähe der Batterie und in Reichweite des mitgelieferten Stromkabels montiert werden.
- Die Montagefläche muss sich für das Gewicht des Geräts eignen.
- Der Montageort muss ausreichend Platz für die Verlegung und den Anschluss aller Kabel bieten.

#### <span id="page-6-0"></span>Anbringen des Geräts

Vor der Montage des Geräts müssen Sie einen Montageort auswählen und die für die Montagefläche geeigneten Befestigungsteile erwerben.

#### *HINWEIS*

Achten Sie beim Durchführen der Vorbohrungen und beim Befestigen der Halterung im Fahrzeug auf Leitungen, Anzeigen, Airbags, Airbag-Abdeckungen, Klimaanlage und andere Komponenten. Garmin ist nicht für Schäden oder Konsequenzen verantwortlich, die sich aus der Montage ergeben.

**1** Platzieren Sie die Halterung an der ausgewählten Position.

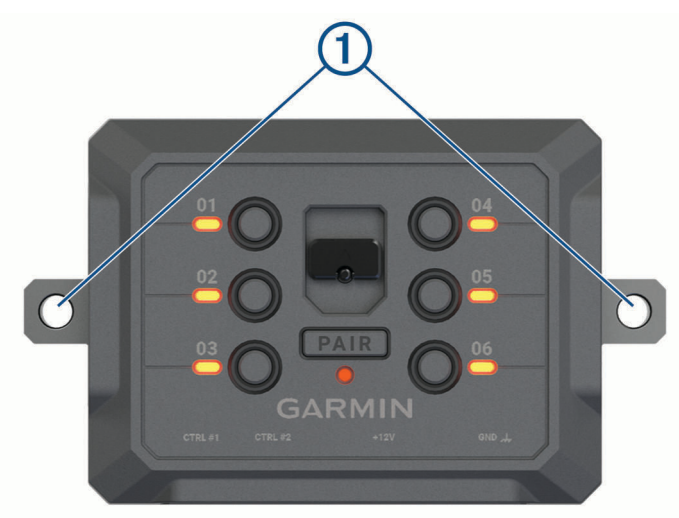

- **2** Verwenden Sie die Halterung als Vorlage, und markieren Sie die Positionen (1) der zwei Schrauben.
- **3** Führen Sie Vorbohrungen aus (optional). Bei einigen Montageoberflächen müssen Vorbohrungen durchgeführt werden. Bohren Sie nicht durch die Halterung.
- **4** Befestigen Sie die Halterung mit den für die Montagefläche geeigneten Befestigungsteilen sicher auf der Montagefläche.

## <span id="page-7-0"></span>Öffnen der Frontabdeckung

Sie müssen die Frontabdeckung öffnen, um elektrische Verbindungen herzustellen.

**1** Heben Sie die Verriegelung der Frontabdeckung an  $\overline{1}$ , und drehen Sie sie gegen den Uhrzeigersinn.

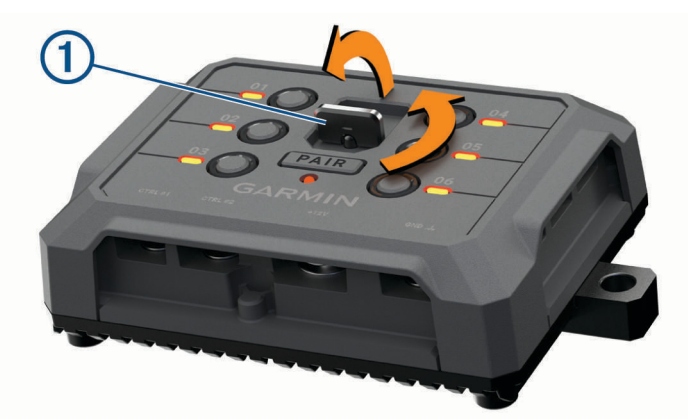

**2** Ziehen Sie die Frontabdeckung vom Gerät.

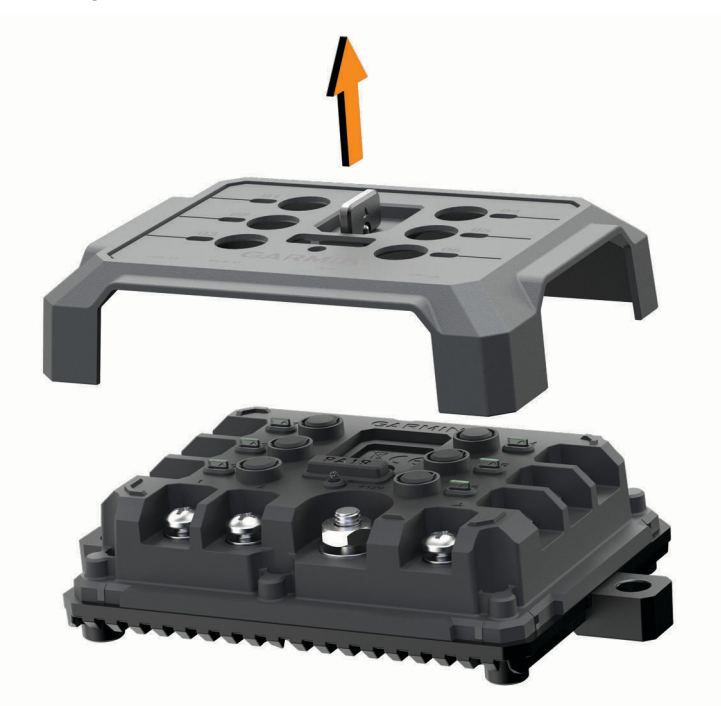

#### <span id="page-8-0"></span>Verbinden von Zubehör

#### *HINWEIS*

Verwenden Sie das Gerät nicht, um eine Winde zu steuern oder mit Strom zu versorgen. Wenn Sie diesen Hinweis nicht beachten, könnte das Fahrzeug oder das Gerät beschädigt werden.

Verbinden Sie eine Stromquelle nicht mit einem Zubehörausgang. Wenn Sie diesen Hinweis nicht beachten, könnte das Fahrzeug oder das Gerät beschädigt werden.

Anforderungen an das Zubehör:

- Überprüfen Sie die Stromstärke aller Zubehörteile, bevor Sie sie mit dem Garmin PowerSwitch Gerät verbinden. Das Gerät unterstützt Zubehör mit bis zu 30 A pro Kanal und maximal 100 A für das gesamte System.
- Verwenden Sie Leitungen mit einem Durchmesser von 6 mm<sup>2</sup> (AWG 10) für Zubehör, das mehr als 20 bis 30 A nutzt.
- Verwenden Sie Leitungen mit einem Durchmesser von 4 mm<sup>2</sup> (AWG 12) für Zubehör, das 10 bis 20 A nutzt.
- Verwenden Sie Leitungen mit einem Durchmesser von 2,5 mm<sup>2</sup> (AWG 14) für Zubehör, das weniger als 10 A nutzt.
- Verwenden Sie für alle Zubehörverbindungen Anschlüsse der richtigen Größe.
- Crimpen Sie alle Anschlüsse sicher.
- **1** Verbinden Sie die positive Leitung vom Zubehör  $\Omega$  mit einem der Zubehöranschlüsse  $\Omega$  am Garmin PowerSwitch Gerät.

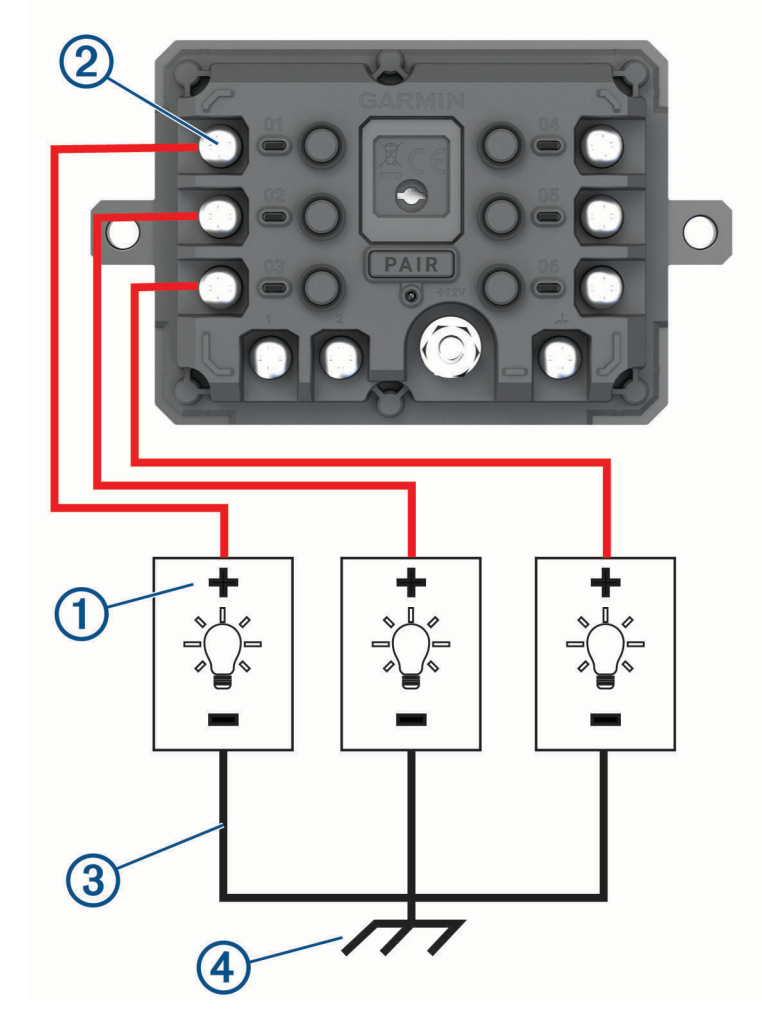

**2** Verbinden Sie die negative oder Masseleitung  $\Im$  mit einem unlackierten Massebolzen  $\bigcirc$  am Fahrzeugrahmen, einem Masseverteiler oder direkt mit der negativen Klemme an der Batterie.

#### *HINWEIS*

<span id="page-9-0"></span>Verbinden Sie die Zubehörmasseleitungen nicht mit dem Masseanschluss (GND) des Garmin PowerSwitch Geräts. Die Nichteinhaltung dieses Hinweises kann zu Personen- oder Sachschäden führen oder die Funktionsweise des Geräts beeinträchtigen.

**3** Stellen Sie sicher, dass alle elektrischen Verbindungen sicher sind und sich während der Verwendung nicht lösen werden.

#### Stromkreisschutz

Das Garmin PowerSwitch Gerät beschränkt den elektrischen Strom für die einzelnen Ausgangsanschlüsse. Falls ein einzelner Ausgang 30 A überschreitet, wird dieser Ausgang vom Gerät automatisch ausgeschaltet. Falls das Gerät eine Gesamtsystemlast von mehr als 100 A erkennt, werden alle Ausgänge vom Gerät automatisch ausgeschaltet.

#### Verbinden von Steuereingängen

Sie können Schalter mit den Schalteranschlüssen verbinden, damit das Garmin PowerSwitch Gerät Ausgänge individuell schalten kann. Beispielsweise können Sie die Zündung des Fahrzeugs mit einem Schaltereingangsanschluss verbinden, damit beim Starten des Fahrzeugs automatisch Zubehör eingeschaltet wird. Die Schalteranschlüsse erkennen ein Signal zwischen 3,3 und 18 V. Sie können Ausgangsfunktionen mit der Garmin PowerSwitch App konfigurieren.

Verbinden Sie die Steuerleitung von der Steuerquelle im Fahrzeug mit einem der zwei Schalteranschlüsse am Garmin PowerSwitch Gerät.

#### <span id="page-10-0"></span>Verbinden des Geräts mit der Stromversorgung des Fahrzeugs

Damit Sie das Gerät mit der Stromversorgung des Fahrzeugs verbinden können, müssen Sie zunächst das Warnetikett vom +12V Anschluss des Geräts entfernen.

Bestätigen Sie stets, dass alle elektrischen Verbindungen sicher sind und sich während des Betriebs des Geräts nicht lösen werden.

**1** Verbinden Sie den großen Ring der mitgelieferten Masseleitung  $\textcircled{1}$  mit der negativen Klemme der Fahrzeugbatterie.

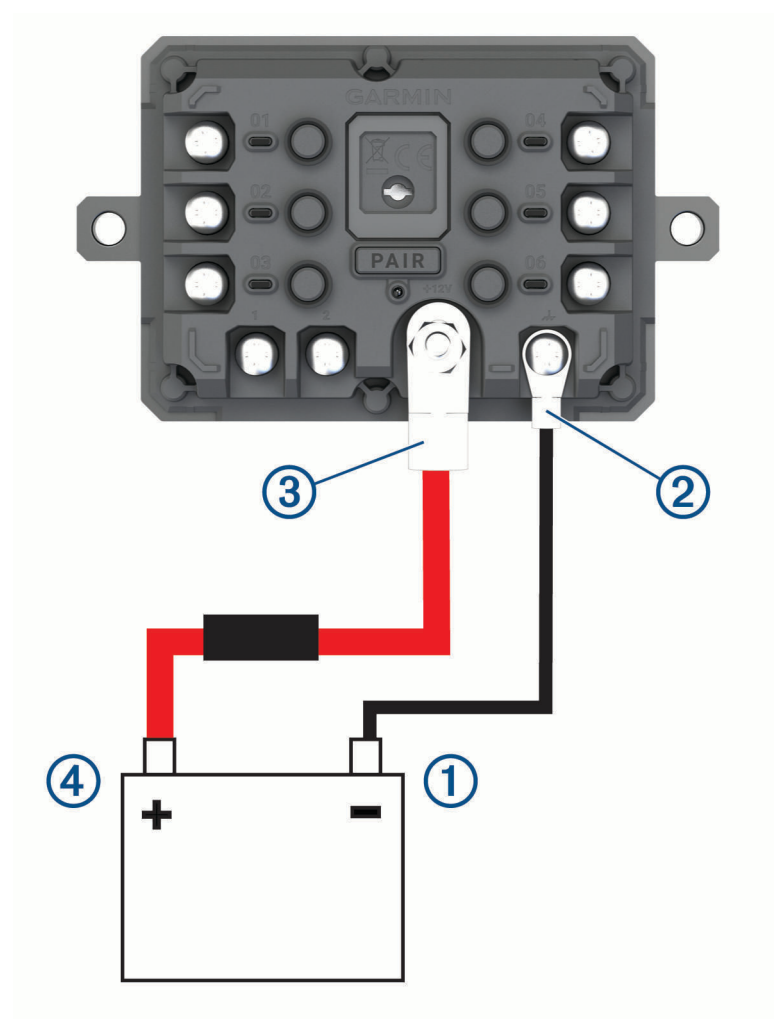

- **2** Verbinden Sie den kleinen Ring der Masseleitung mit dem GND Anschluss 2 des Geräts.
- **3** Verbinden Sie den kleinen Ring des mitgelieferten 12-V-Kabels mit dem +12V Anschluss 3 des Geräts.
- 4 Ziehen Sie die <sup>3</sup>/<sub>8</sub> Zoll-Mutter am +12V-Anschluss mit einem maximalen Drehmoment von 4,52 Nm (40 lbfin) an.

Stellen Sie sicher, dass die Mutter nicht mit der Hand gelöst werden kann.

#### *HINWEIS*

Ziehen Sie den +12V-Anschluss nicht zu fest an, um Schäden am Anschluss zu verhindern.

**5** Verbinden Sie den großen Ring des 12-V-Kabels 4 mit der positiven Klemme der Fahrzeugbatterie.

## Kopplung und Einrichtung

#### <span id="page-11-0"></span>Kopplung mit einem Garmin Navigationsgerät

Sie können das Garmin PowerSwitch Gerät mit einem kompatiblen Garmin Navigationsgerät koppeln.

- **1** Schalten Sie das Garmin PowerSwitch Gerät ein, und achten Sie darauf, dass der Abstand zum kompatiblen Garmin Navigationsgerät maximal 1 m (3,3 Fuß) beträgt.
- **2** Öffnen Sie auf dem kompatiblen Navigationsgerät die Garmin PowerSwitch App.
- **3** Folgen Sie den Anweisungen auf dem Display, um die Kopplung und die Einrichtung abzuschließen.

Das Hauptkontrollboard wird angezeigt. Nachdem die Geräte gekoppelt wurden, stellen sie automatisch eine Verbindung her, wenn sie eingeschaltet und in Reichweite sind.

#### Koppeln mit dem Smartphone

Sie können das Garmin PowerSwitch Gerät mit dem Smartphone und der Garmin PowerSwitch App koppeln, um die drahtlose digitale Schaltung zu aktivieren.

- **1** Installieren Sie über den App-Shop des Smartphones die Garmin PowerSwitch App.
- **2** Schalten Sie das Garmin PowerSwitch Gerät ein, und achten Sie darauf, dass der Abstand zum Smartphone maximal 1 m (3,3 Fuß) beträgt.
- **3** Öffnen Sie auf dem Smartphone die Garmin PowerSwitch App.
- **4** Folgen Sie den Anweisungen auf dem Display, um die Kopplung und die Einrichtung abzuschließen.

Das Hauptkontrollboard wird angezeigt. Nachdem die Geräte gekoppelt wurden, stellen sie automatisch eine Verbindung her, wenn sie eingeschaltet und in Reichweite sind.

#### Koppeln eines zusätzlichen Garmin PowerSwitch Geräts

Sie können bis zu vier Garmin PowerSwitch Geräte mit dem Smartphone oder Navigationsgerät koppeln.

- **1** Wählen Sie in der Garmin PowerSwitch App die Option **Einstell.** > **Weiteres Gerät hinzufügen**.
- **2** Folgen Sie den Anweisungen auf dem Display, um die Kopplung und die Einrichtung abzuschließen.

## <span id="page-12-0"></span>Garmin PowerSwitch App

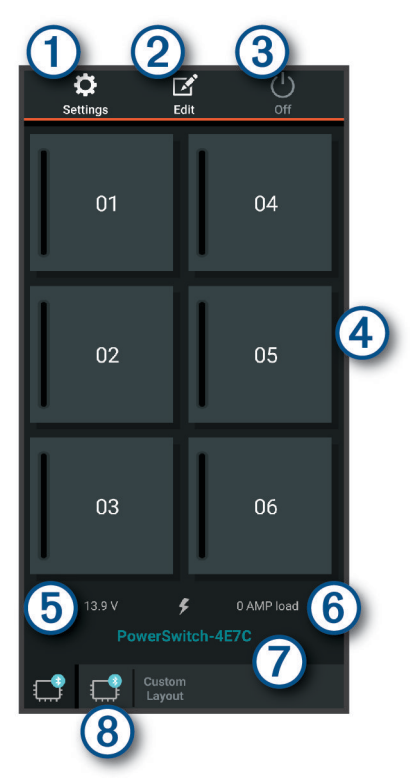

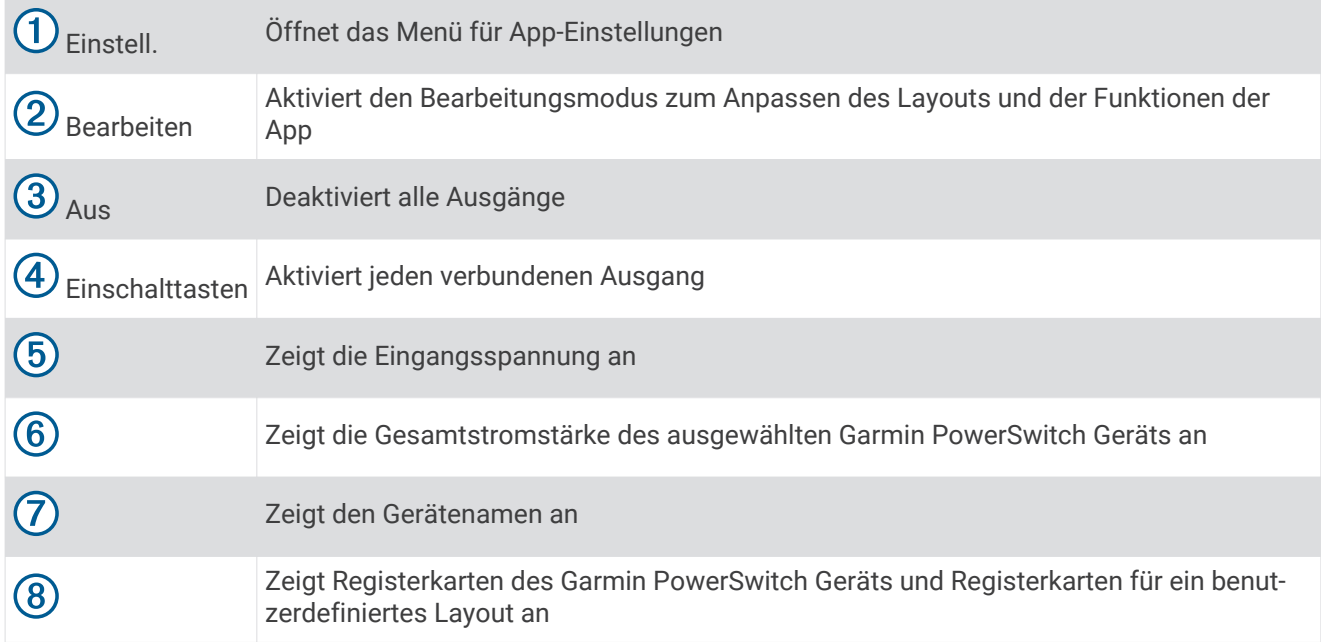

#### Aktivieren eines Stromschalters

Damit Sie mit der Garmin PowerSwitch App einen Schalter aktivieren können, müssen Sie das Garmin PowerSwitch Gerät im Fahrzeug installieren und mit der Garmin PowerSwitch App koppeln.

Wählen Sie in der Garmin PowerSwitch App eine Einschalttaste, um einen Schalter zu aktivieren oder zu deaktivieren.

#### Ausschalten aller Schalter

Wählen Sie **Aus**.

#### <span id="page-13-0"></span>Anpassen von Schaltflächen

- **1** Wählen Sie auf der Seite der Garmin PowerSwitch App die Option **Bearbeiten**. Die App wechselt in den Bearbeitungsmodus.
- **2** Wählen Sie auf der Schaltfläche, die Sie anpassen möchten, die Option  $\mathbb{Z}$ .
- **3** Wählen Sie eine Option:
	- Wählen Sie das Feld **Tastenbezeichnung**, und geben Sie einen Namen ein, um den Namen der Schaltfläche zu ändern.
	- Wählen Sie das Feld **Symbol**, und wählen Sie ein Symbol, um der Schaltfläche ein Symbol hinzuzufügen.
	- Wählen Sie eine Farbe, um die Farbe der Schaltfläche zu ändern.
	- Wählen Sie einen Schaltflächenmodus, um den Schaltflächenmodus zu ändern.
	- Verwenden Sie den Schieberegler, um die Intensität des Schalters anzupassen.
	- Wählen Sie einen Steuereingang, um die Schaltfläche so einzurichten, dass sie einen Steuereingang aktiviert.
- 4 Wählen Sie $\langle$ .
- **5** Wählen Sie **Fertig**.

#### Zuweisen von Schaltern zu Steuereingängen

Zum Verwenden der Funktion für Steuereingänge müssen Sie zunächst einen Steuereingang mit dem Garmin PowerSwitch Gerät verbinden (*[Verbinden von Steuereingängen](#page-9-0)*, Seite 6).

Sie können einen oder mehrere Schalter zuweisen, die eingeschaltet werden, wenn das Garmin PowerSwitch Gerät ein Signal von einem Steuereingang empfängt.

- **1** Wählen Sie **Einstell.**.
- **2** Wählen Sie das Garmin PowerSwitch Gerät aus.
- **3** Wählen Sie einen Steuereingang.
- **4** Wählen Sie mindestens einen Schalter.

#### Hinzufügen eines benutzerdefinierten Layouts

Sie können der Garmin PowerSwitch App eine benutzerdefinierte Layoutregisterkarte hinzufügen. Schaltflächen, die einem benutzerdefinierten Layout hinzugefügt wurden, können mehrere Schalter gleichzeitig steuern.

**1** Wählen Sie in der Garmin PowerSwitch App die Option **Bearbeiten**.

Das Gerät wechselt in den Bearbeitungsmodus.

2 Wählen Sie $\blacksquare$ 

#### <span id="page-14-0"></span>Hinzufügen von Schaltflächen zu einem benutzerdefinierten Layout

- **1** Wählen Sie in der Garmin PowerSwitch App eine Registerkarte für ein benutzerdefiniertes Layout.
- **2** Wählen Sie **Bearbeiten**.

Die App wechselt in den Bearbeitungsmodus.

- **3** Wählen Sie **Taste hinzufügen**.
- 4 Wählen Sie auf der neuen Schaltfläche die Option  $\mathbb{Z}$ .
- **5** Wählen Sie eine Option:
	- Wählen Sie das Feld **Tastenbezeichnung**, und geben Sie einen Namen ein, um den Namen der Schaltfläche zu ändern.
	- Wählen Sie das Feld **Symbol**, und wählen Sie ein Symbol, um der Schaltfläche ein Symbol hinzuzufügen.
	- Wählen Sie eine Farbe, um die Farbe der Schaltfläche zu ändern.
- **6** Wählen Sie **Aktion hinzufügen**.
- **7** Wählen Sie bei Bedarf ein Garmin PowerSwitch Gerät und einen Schalter.
- **8** Wählen Sie eine Aktion:
	- Wählen Sie **Umschalten**, damit die Schaltfläche den Schalter bei jeder Betätigung ein- oder ausschaltet.
	- Wählen Sie **Einschalten**, damit die Schaltfläche den Schalter einschaltet.
	- Wählen Sie **Ausschalten**, damit die Schaltfläche den Schalter ausschaltet.
- **9** Wählen Sie einen Schaltflächenmodus:
	- Wählen Sie **Normal**, damit die Schaltfläche bei einer Berührung aktiviert wird.
	- Wählen Sie **Taster**, damit die Schaltfläche nur aktiviert wird, während sie berührt wird.
	- Wählen Sie **Stroboskop** und anschließend Zeitintervalle, damit die Schaltfläche wiederholt ein- und ausgeschaltet wird.
- **10** Falls zutreffend, verwenden Sie den Schieberegler, um die Helligkeit der Beleuchtung einzurichten.

**11** Wählen Sie  $\checkmark$ .

**12** Wählen Sie bei Bedarf die Option **Aktion hinzufügen**, um der Schaltfläche weitere Aktionen hinzuzufügen. Sie können eine Aktion für jeden Schalter des Garmin PowerSwitch Geräts hinzufügen.

#### Anordnen von Schaltflächen in einem benutzerdefinierten Layout

- **1** Wählen Sie in der Garmin PowerSwitch App eine Registerkarte für ein benutzerdefiniertes Layout.
- **2** Wählen Sie **Bearbeiten**.

Die App wechselt in den Bearbeitungsmodus.

**3** Halten Sie auf der zu verschiebenden Schaltfläche die Option gedrückt, und ziehen Sie die Schaltfläche an eine neue Position.

#### Löschen von benutzerdefinierten Layouts oder Schaltflächen

- **1** Wählen Sie in der Garmin PowerSwitch App eine Registerkarte für ein benutzerdefiniertes Layout.
- **2** Wählen Sie **Bearbeiten**.

Die App wechselt in den Bearbeitungsmodus.

- **3** Wählen Sie eine Option:
	- Wählen Sie auf der zu löschenden Schaltfläche die Option  $\overline{\widehat{\mathfrak{m}}}$ , um eine Schaltfläche zu löschen.
	- Wählen Sie auf der Layoutregisterkarte die Option  $\overline{\overline{\mathfrak{m}}}$ , um eine Layoutregisterkarte zu löschen.

#### Routinen

Durch Routinen wird das Garmin PowerSwitch Gerät automatisiert. Wenn Sie auf dem kompatiblen Garmin Navigationsgerät eine Routine definieren, werden Schalter automatisch ein- oder ausgeschaltet, wenn die Bedingungen der Routine erfüllt sind. Beispielsweise können Sie eine Routine einrichten, um einen Schalter jeden Tag zu einer bestimmten Zeit einzuschalten oder wenn das Fahrzeug eine bestimmte Geschwindigkeit erreicht. Routinen sind nur bei Verwendung eines kompatiblen Garmin Navigationsgeräts verfügbar.

#### <span id="page-15-0"></span>Hinzufügen von Routinen

- **1** Wählen Sie in der Garmin PowerSwitch App die Option  $\bullet$  > **Routinen**.
- **2** Wählen Sie bei Bedarf die Option **Routine hinzufügen**.
- **3** Wählen Sie **Auslöser**.
- **4** Wählen Sie einen Auslöser:
	- Wählen Sie **Tempo** > **Weiter**. Folgen Sie den Anweisungen auf dem Display zum Eingeben der Geschwindigkeitsschwellen, um einen Schalter einzurichten, der ausgelöst wird, wenn das Fahrzeug eine bestimmte Geschwindigkeit erreicht.
	- Wählen Sie **Zeit** > **Weiter**. Geben Sie eine Zeit ein, um einen Schalter einzurichten, der jeden Tag zu einer bestimmten Zeit ausgelöst wird.
	- Wählen Sie **Sonnenaufgang**, um einen Schalter einzurichten, der bei Sonnenaufgang ausgelöst wird.
	- Wählen Sie **Sonnenuntergang**, um einen Schalter einzurichten, der bei Sonnenuntergang ausgelöst wird.
- **5** Wählen Sie **Aktion hinzufügen**.
- **6** Wählen Sie ein Gerät, einen Schalter, eine Aktion und einen Schaltflächenmodus.
- **7** Verwenden Sie bei Bedarf den Schieberegler, um den Dimmer anzupassen.
- **8** Wählen Sie **Speichern**.

#### Bearbeiten von Routinen

- **1** Wählen Sie in der Garmin PowerSwitch App die Option  $\bullet$  > **Routinen**.
- 2 Wählen Sie auf der zu bearbeitenden Routine die Option
- **3** Wählen Sie eine Option:
	- Wählen Sie **Auslöser** und anschließend einen Auslöser, um den Auslöser für die Routine zu ändern.
	- Wählen Sie auf der zu ändernden Aktion die Option , und aktualisieren Sie die Aktion, um eine Aktion zu ändern.
	- Wählen Sie **Aktion hinzufügen**, und geben Sie Informationen zur Aktion an, um der Routine eine Aktion hinzuzufügen.
- **4** Wählen Sie **Speichern**.

#### Löschen von Routinen

- **1** Wählen Sie in der Garmin PowerSwitch App die Option  $\bullet$  > **Routinen**.
- **2** Wählen Sie auf der zu löschenden Routine die Option  $\overline{m}$ .

## Gerätewartung

#### Garmin Support-Center

Unter [support.garmin.com](http://support.garmin.com) finden Sie Unterstützung und Informationen, beispielsweise Produkthandbücher, häufig gestellte Fragen, Videos und Support.

#### Pflege des Geräts

#### *HINWEIS*

Setzen Sie das Gerät keinen starken Erschütterungen aus, und verwenden Sie es sorgsam. Andernfalls kann die Lebensdauer des Produkts eingeschränkt sein.

Verwenden Sie keine scharfen Gegenstände zum Reinigen des Geräts.

Verwenden Sie keine chemischen Reinigungsmittel, Lösungsmittel oder Insektenschutzmittel, die die Kunststoffteile oder die Oberfläche beschädigen könnten.

Bewahren Sie das Gerät nicht an Orten auf, an denen es über längere Zeit extrem hohen oder niedrigen Temperaturen ausgesetzt sein kann, da dies zu Schäden am Gerät führen kann.

#### <span id="page-16-0"></span>Reinigen des Gehäuses

#### *HINWEIS*

Verwenden Sie keine chemischen Reinigungsmittel oder Lösungsmittel, die die Kunststoffteile beschädigen könnten.

- **1** Reinigen Sie das Gehäuse des Geräts mit einem Tuch, das mit einer milden Reinigungslösung befeuchtet ist.
- **2** Wischen Sie das Gerät trocken.

#### Austauschen der Sicherung des KFZ-Anschlusskabels

#### *HINWEIS*

Achten Sie darauf, dass Sie beim Austauschen der Sicherung keine Kleinteile verlieren, und stellen Sie sicher, dass diese wieder an der richtigen Stelle angebracht werden. Das KFZ-Anschlusskabel funktioniert nur, wenn es ordnungsgemäß zusammengesetzt ist.

Wenn das Gerät nicht im Fahrzeug mit Strom versorgt wird, müssen Sie ggf. die Sicherung am roten Netzkabel austauschen.

**1** Ziehen Sie die obere Abdeckung  $\Omega$  von der Oberseite der Einheit für die leitungsinterne Sicherung.

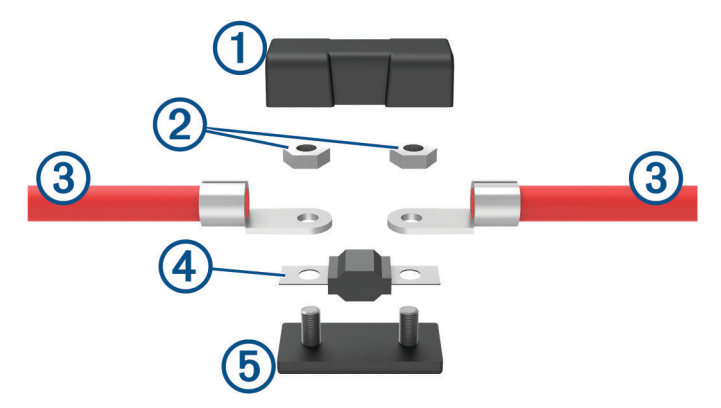

- **2** Lösen Sie mit einem 8-mm-Schraubenschlüssel (<sup>5</sup>/<sub>16</sub> Zoll) die zwei Muttern **(2),** mit denen die zwei Teile des Netzkabels 3 an der Einheit für die leitungsinterne Sicherung befestigt sind.
- **3** Trennen Sie die Netzkabel.
- **4** Entfernen Sie die Sicherung (4) aus der unteren Abdeckung (5).
- **5** Setzen Sie eine neue 125-A-Sicherung auf die untere Abdeckung.
- **6** Bringen Sie die Netzkabel und die Muttern wieder an.
- **7** Ziehen Sie die Muttern mit einem maximalen Drehmoment von 2,26 Nm (20 lbf-in) an.
- **8** Setzen Sie die obere Abdeckung wieder auf.

#### Aktualisieren der Gerätefirmware

Sie werden in der Garmin PowerSwitch App benachrichtigt, wenn Firmware-Updates für das Garmin PowerSwitch Gerät installiert werden können.

Wenn die Update-Benachrichtigung angezeigt wird, folgen Sie den Anweisungen auf dem Display, um das Update abzuschließen.

**HINWEIS:** Trennen Sie das Gerät während des Updates nicht von der Stromversorgung.

#### Wiederherstellen der Geräteeinstellungen

Mit der Garmin PowerSwitch App können Sie das Gerät auf die Werkseinstellungen zurücksetzen.

- **1** Wählen Sie in der Garmin PowerSwitch App die Option **Einstell.**.
- **2** Wählen Sie ein Garmin PowerSwitch Gerät.
- **3** Wählen Sie **Werkseinstellungen wiederherstellen**.

## Fehlerbehebung

#### <span id="page-17-0"></span>Mein Garmin PowerSwitch bleibt nicht verbunden

- Stellen Sie sicher, dass das Garmin PowerSwitch Gerät mit Strom versorgt wird.
- Stellen Sie sicher, dass auf dem gekoppelten Navigationsgerät oder Smartphone die Bluetooth® Technologie aktiviert ist.
- Verringern Sie den Abstand zwischen dem Navigationsgerät oder Smartphone und dem Garmin PowerSwitch Gerät.
- Stellen Sie sicher, dass die Batterie des Fahrzeugs mindestens 12 V Strom liefert. Das Garmin PowerSwitch Gerät schaltet automatisch alle Ausgänge aus, um die Batterie des Fahrzeugs zu schonen, falls es mit weniger als 11 V Strom versorgt wird (*Mein Zubehör wird nicht mit Strom versorgt*, Seite 14).

#### Mein Zubehör wird nicht mit Strom versorgt

- Stellen Sie sicher, dass das Garmin PowerSwitch Gerät von der Fahrzeugbatterie mit Strom versorgt wird.
- Stellen Sie sicher, dass die Batterie des Fahrzeugs mindestens 12 V Strom liefert. Das Garmin PowerSwitch Gerät schaltet automatisch alle Ausgänge aus, um die Batterie des Fahrzeugs zu schonen, falls es weniger als 11 V Strom erhält. Ausgänge werden wieder eingeschaltet, wenn das Gerät mehr als 12 V Strom erkennt.
- Stellen Sie sicher, dass alle elektrischen Verbindungen sicher sind und sich während des Betriebs des Fahrzeugs nicht lösen können.
- Stellen Sie sicher, dass alle verbundenen Zubehörteile weniger als 30 A Strom aufnehmen. Falls ein Zubehörteil mehr als 30 A aufnimmt, wird dieser Ausgang vom Gerät automatisch ausgeschaltet.
- Stellen Sie sicher, dass die Gesamtsystemlast unter 100 A liegt. Falls das Gerät eine Systemlast von mehr als 100 A erkennt, werden alle Ausgänge automatisch ausgeschaltet.
- Prüfen Sie alle elektrischen Verbindungen auf einen elektrischen Kurzschluss.

#### Kann ich das Gerät in einem Motorraum montieren?

Sofern die Temperatur des Motorraums nicht über 85 °C (185 °F) liegt, kann das Gerät in einem Motorraum montiert werden. Montieren Sie das Gerät nicht in der Nähe eines Turboladers oder eines Abgaskrümmers.

#### Darf das Gerät nass werden?

Das Gerät ist für den Betrieb bei Nässe geeignet und kann sich für begrenzte Zeit unter Wasser befinden. Betreiben Sie das Gerät stets entsprechend der in den technischen Daten des Geräts angegebenen Daten zur Wasserdichtigkeit (*[Technische Daten: Garmin PowerSwitch](#page-18-0)*, Seite 15). Falls sich das Gerät längere Zeit unter Wasser befindet, kann dies zur Korrosion der elektrischen Kontakte führen.

## Geräteinformationen

### <span id="page-18-0"></span>Technische Daten: Garmin PowerSwitch

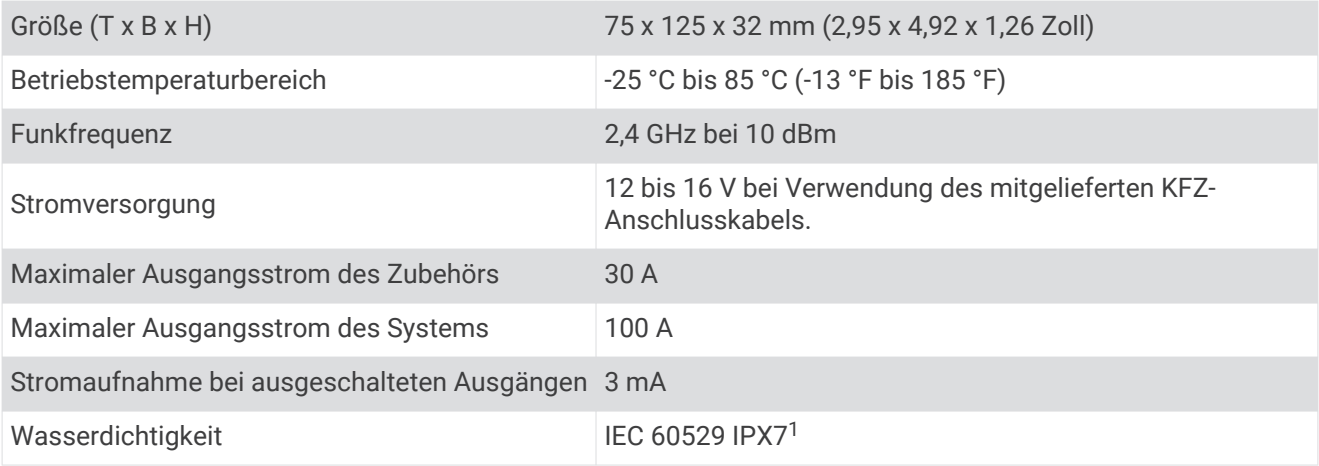

<sup>1</sup> Das Gerät ist bis zu einer Tiefe von 1 Meter 30 Minuten wasserdicht. Weitere Informationen finden Sie unter [www.garmin.com/waterrating.](http://www.garmin.com/waterrating)

#### **Index**

#### <span id="page-19-0"></span>**A**

Anbringen des Geräts **[3](#page-6-0) – [7,](#page-10-0) [14](#page-17-0)** Anschlusskabel Austauschen der Sicherung **[13](#page-16-0)** Fahrzeug **[5](#page-8-0) – [7](#page-10-0)** App-Übersicht **[9](#page-12-0)**

#### **F**

Fehlerbehebung **[13](#page-16-0), [14](#page-17-0)**

## **G**

Gerät, reinigen **[13](#page-16-0)**

#### **K**

KFZ-Anschlusskabel **[7](#page-10-0)** Koppeln **[8](#page-11-0)** Telefon **[8](#page-11-0)**

#### **R**

Reinigen des Geräts **[12](#page-15-0)**

#### **S**

Sicherung, ändern **[13](#page-16-0)** Smartphone-Funktionen, Verbindung herstellen **[8](#page-11-0)** Software, aktualisieren **[13](#page-16-0)** Steuereingang **[10](#page-13-0)** Strombegrenzungen **[6](#page-9-0)** Stromschalter **[9](#page-12-0)** anpassen **[10](#page-13-0) –[12](#page-15-0)**

#### **T**

Technische Daten **[15](#page-18-0)** Telefon, koppeln **[8](#page-11-0)**

#### **Z**

Zurücksetzen des Geräts **[13](#page-16-0)**

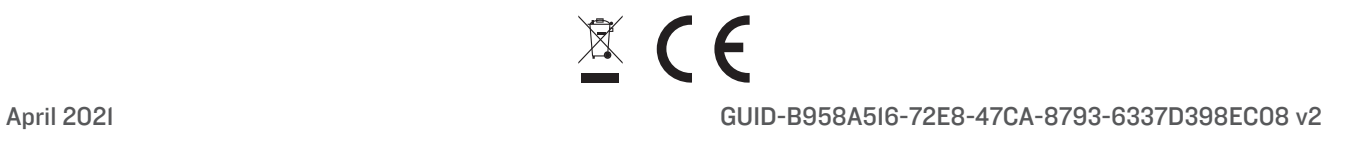